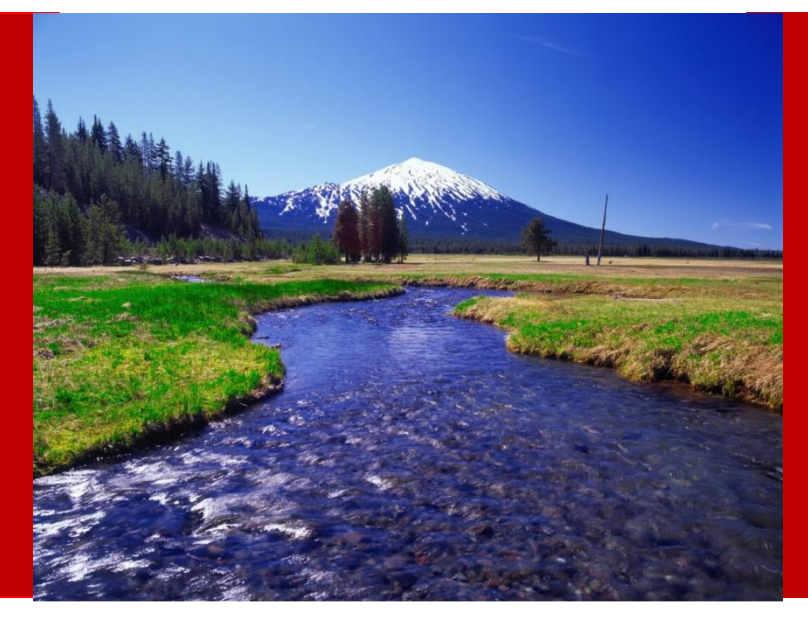

#### MindStream Analytics Tips and Tricks to get more out of Essbase

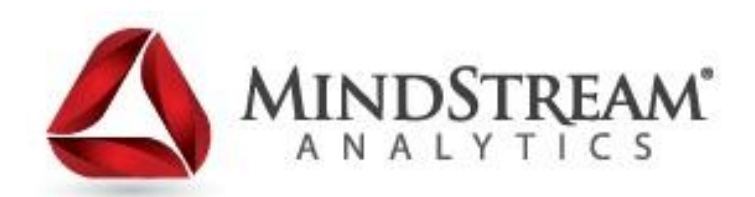

#### **Webinar will begin at 12:05pm**

03.29.13

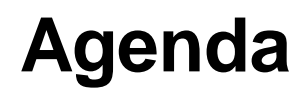

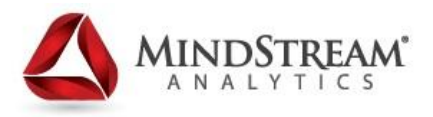

- Introduction MindStream Analytics Phil Sable
- Overview of topics covered
- Tips and Tricks to get more out of Essbase
- Summary
- Questions

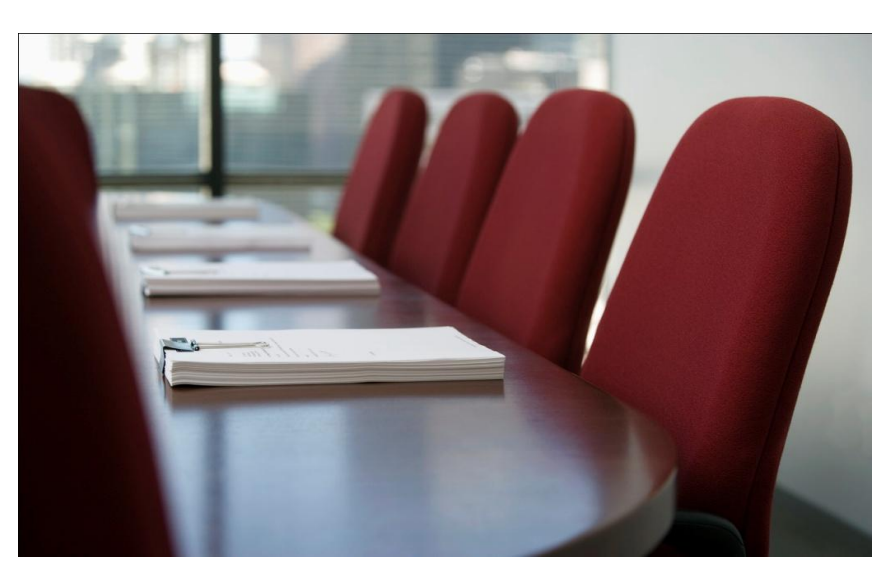

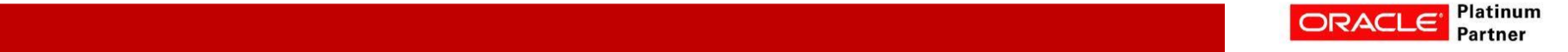

#### **About MindStream Analytics**

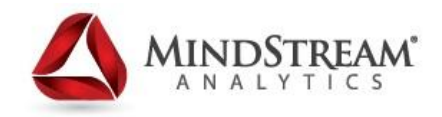

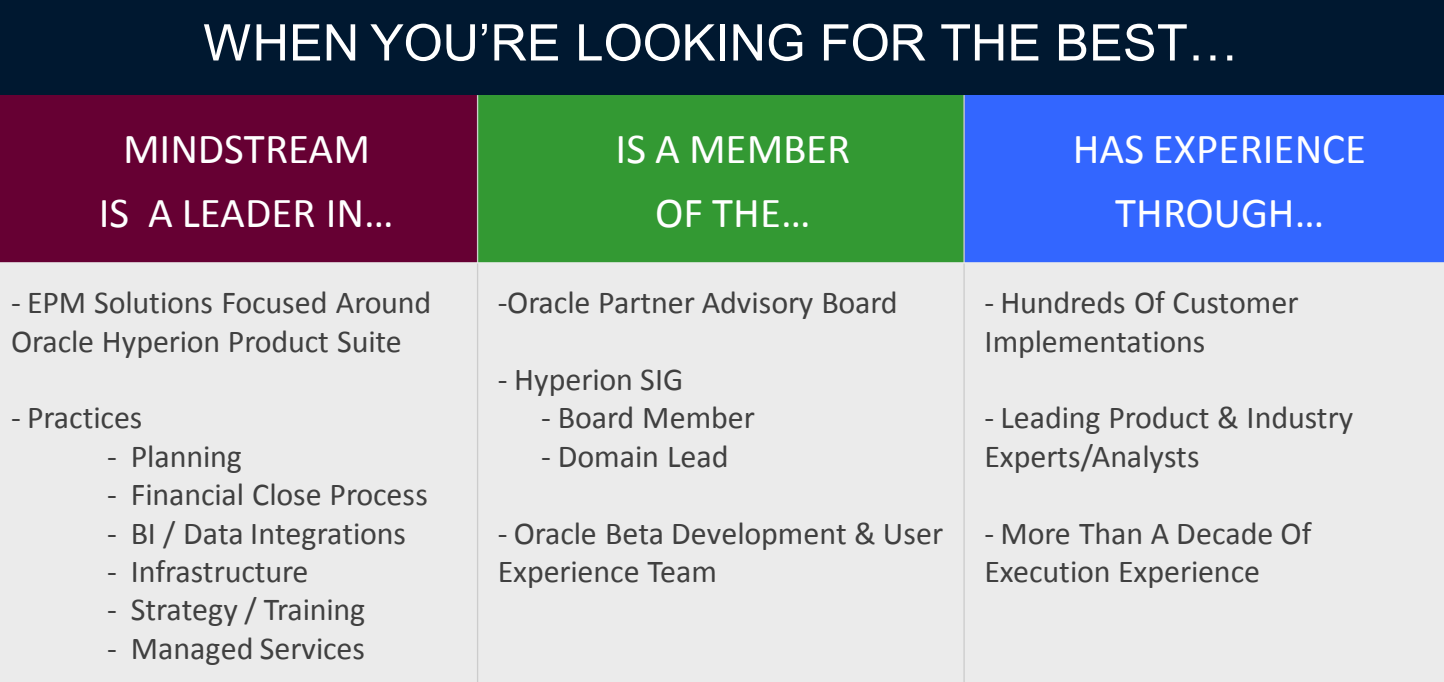

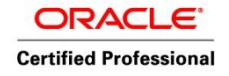

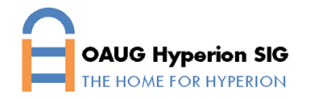

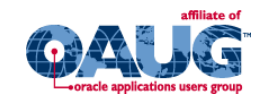

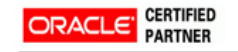

Specialized Oracle Hyperion

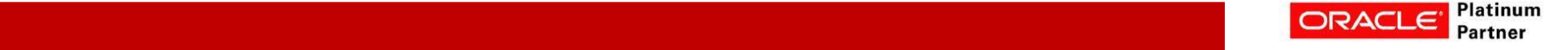

#### **About Phil Sable**

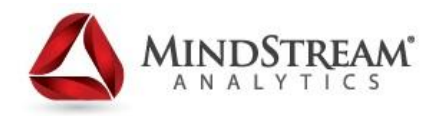

#### **Phil Sable**

- 13 years of Planning/Essbase Experience
- 16 years of BI Experience
- Oracle Certified Expert in Hyperion Planning & Essbase
- Sr. Consultant , Planning & Essbase Practice **MindStream Analytics**

#### **Contact Information**

Email: <u>psable@mindstreamanalytics.com</u> Telephone: 734-377-7718

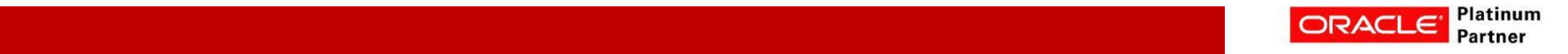

### **Topics Covered**

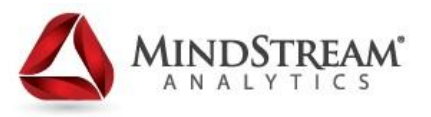

- Nested Fixes limit passes through the database
- **Conditional Fix Using SET EMPTYMEMBERSETS**
- **Dense Fixes/Calculation Blocks**
- Creating Blocks Dealing with Block Creation issues
- Substitution Variables Using them as Macros
- Cache settings Increasing database performance
- **Data export using Calculation scripts**
- $\blacksquare$  @Xwrite Moving data between applications
- Varying Attributes tracking slowly changing dimensions
- **Typed Measures**
- **Smartview Trick Converting #Missing to Zeros**

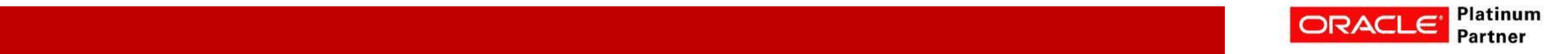

#### **Nested Fixes – limit passes through the database**

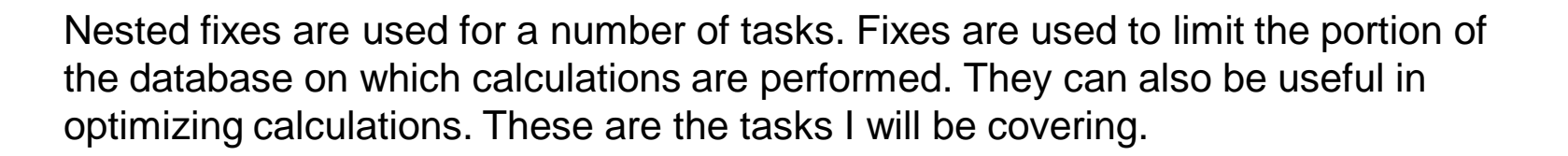

- Fixes used to limit passes through the database
- Fixes used to handle exceptions in the calculation process
- Fixes used to control conditional execution of code segments

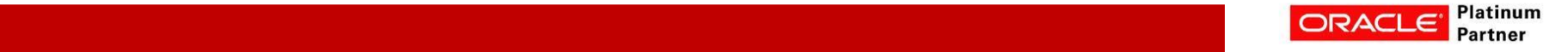

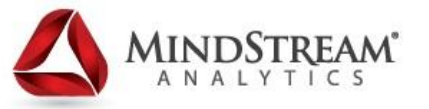

### **Example – Handling Leap Year**

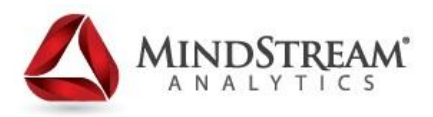

#### **Not using nested fixes causes two passes thru the database**

```
FIX(("FY2012","FY2016",@RELATIVE"AccountingMethod",0),@RELATIVE("YearTotal",0),@RELATIVE("
  Maturity",0),@RELATIVE("BusinessUnit",0),@RELATIVE("CreditRatings",0),@RELATIVE("Counterpa
  rty",0),@RELATIVE("SYS-REG",0))
```
**"ACTIVITY"(**

```
IF("Term" <= 366 and "Term" != #MISSING)
```

```
"Total Book Value of short-term bonds"= "CurBookValue";
```
**ENDIF**

**) ENDFIX** 

```
FIX("FY2011","FY2013","FY2014","FY2015",RELATIVE("AccountingMethod",0),@RELATIVE("YearTotal"
  ,0),@RELATIVE("Maturity",0),@RELATIVE("BusinessUnit",0),@RELATIVE("CreditRatings",0),@REL
  ATIVE("Counterparty",0),@RELATIVE("SYS-REG",0))
```

```
"ACTIVITY"(
IF("Term" <= 365 and "Term" != #MISSING) 
   "Total Book Value of short-term bonds"= "CurBookValue";
ENDIF
)
```
**ENDFIX**

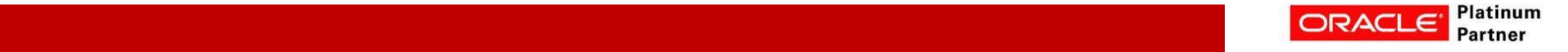

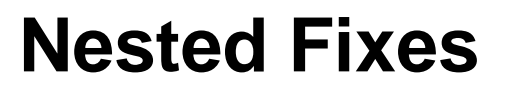

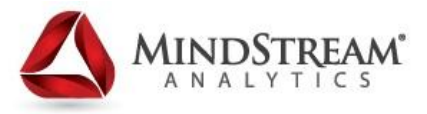

#### **Using nested fixes limits the number of passes through the database**

```
FIX(@RELATIVE("AccountingMethod",0),@RELATIVE("YearTotal",0),@RELATIVE("Maturity",0), 
@RELATIVE("BusinessUnit",0),@RELATIVE("CreditRatings",0),@RELATIVE("Counterparty",0),@RELA
  TIVE("SYS-REG",0))
    FIX( "FY2011","FY2013","FY2014","FY2015") *** FIRST NESTED FIX STARTS HERE ***
"ACTIVITY"(
IF("Term" <= 365 and "Term" != #MISSING) 
   "Total Book Value of short-term bonds"= "CurBookValue";
ENDIF
)
ENDFIX *** FIRST NESTED FIX ENDS HERE ***
  FIX("FY2012","FY2016") *** SECOND NESTED FIX STARTS HERE ***
"ACTIVITY"(
IF("Term" <= 366 and "Term" != #MISSING) 
   "Total Book Value of short-term bonds"= "CurBookValue";
ENDIF
)
  ENDFIX *** FIRST NESTED FIX ENDS HERE ***
ENDFIX
```
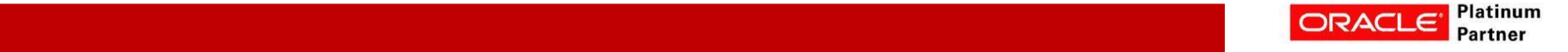

## **Conditional Statements within a FIX**

By using a combination of Fix, Set, Substitution variables, and Calculation functions, you can make a fix statement that is in fact a conditional statement. This is useful in calculation scripts that need to be time sensitive. Forecasting applications are a good example. We will use the following structures to build this conditional fix statement.

- EMPTYMEMBERSETS: This set statement tells Essbase to ignore any fix statements that have no members
- @REMOVE: This Calculation command allows you to remove members from a list of members
- FIX: This statement contains the members on which we wish to fix
- SUBSTITUTION VARIABLE: A global variable used to store a member name
- The following example uses these to process forecast months; it ignores all actual months

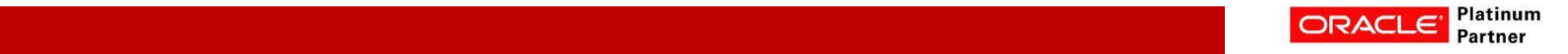

### **Creating a Conditional Statement Using a FIX**

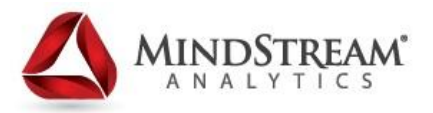

If the "CurActMonth" is set to BegBalance, the code in the fix will be run, since removing Beg\_Balance from Jan has no effect.

If the CurActMonth is set to Feb, the remove statement will include BegBlance, Jan, Feb. Since Jan is in this list, it is removed from the fix. Now the fix is empty and its code is skipped.

**SET EMPTYMEMBERSETS ON;**

**FIX (@Remove(Jan , Begbalance: &CurActMonth)) %PROCESS\_FORECAST(); ENDFIX**

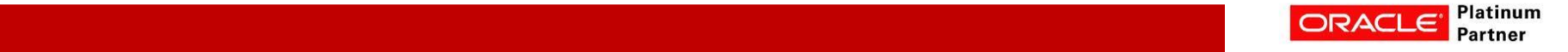

#### **Dense Fixes/Calculation Blocks**

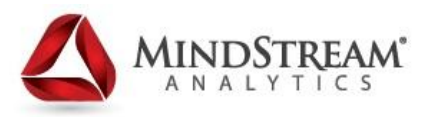

Calculation Blocks are also known as dense fixes.

- Calculation blocks should be based on a dense member whenever possible. Otherwise many blocks may be called, dramatically slowing calculations.
- Using a sparse member calls all blocks with that sparse member, resulting in much slower execution.
- A Calculation block member does not necessarily limit the calculation to a single member. You may assign other members in the block.
- Calculation blocks are required when using an if statement in a calculation script.
- You may select any dense member from the appropriate dimension to set your calc block. It does not need to be one you are actually calculating.

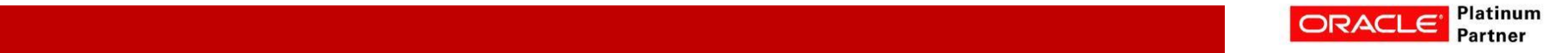

#### **Calculation Block Example**

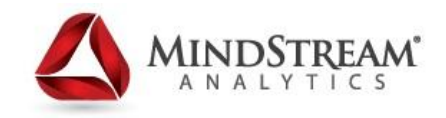

**/\* HERE WE ARE FIXING ON THE SPARSE MEMBER WE WANT TO CALCULATE \*/**

**FIX(@RELATIVE("AccountingMethod",0),@RELATIVE("YearTotal",0),@RELATIVE("Maturity", 0),@RELATIVE("BusinessUnit",0),@RELATIVE("CreditRatings",0),@RELATIVE("Counterp arty",0),@RELATIVE("SYS-REG",0))**

**"Federal\_Unemployment"( /\* OPENING THE CALCULATION BLOCK WITH A DENSE MEMBER \*/ IF(("Monthly\_Total\_Salary" + "Bonus Total" + "LTI") \* "Fed\_UEMP\_Rate"->"BegBalance"- >"NO\_EMPLOYEE"->" E00403-NO\_DEPT " >= "Fed\_UEMP\_Max"->"BegBalance"- >"NO\_EMPLOYEE"->"E00403-NO\_DEPT") "Federal\_Unemployment" = "Fed\_UEMP\_Max"->"BegBalance"->"C00403-NO\_DEPT"; ELSE "Federal\_Unemployment" = ("Monthly\_Total\_Salary" + "Bonus Total" + "LTI") \* "Fed\_UEMP\_Rate"->"NO\_EMPLOYEE"->"E00403-NO\_DEPT "; ENDIF /\* is >= Max ENDIF;**

**) /\* CLOSING THE CALCULATION BLOCK\*/**

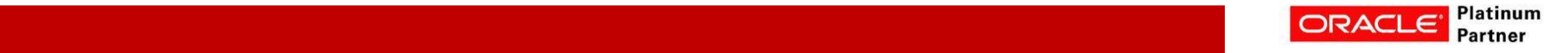

#### **MIND Creating Blocks & Creation issues**

- Often in Essbase you will write calculations that won't seem to work. This is generally a block creation issue. There are a number of ways to create blocks.
- DataCopy:
	- This method is best used when you really need to copy data from a sparse to a sparse dimension example Version to Version.
	- If all you need do is create blocks, consider writing a "0" to a single dense member intersection.
- CREATEBLOCKONEQ: Creates blocks if a sparse member has its value set by something other than a constant. Default is off. I would set this to "on" either in the database or most scripts.
- CREATENONMISSINGBLK This command is much more sensitive.
	- It processes all potential blocks and creates any where the formula returns a non‐missing value.
	- It is very slow! Use only within Fix commands on small portions of the database.
	- Use SET CREATENONMISSINGBLK "off" to stop processing blocks when not needed.

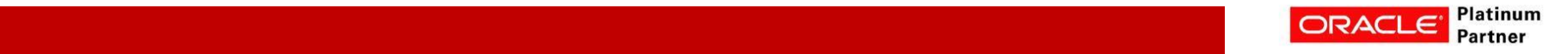

### **Creating Blocks Examples**

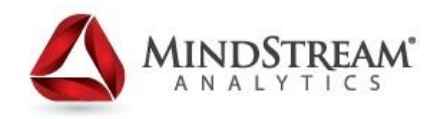

#### **SET CREATENONMISSINGBLK ON;**

```
FIX(@RELATIVE("AccountingMethod",0),@RELATIVE("YearTotal",0),@RELAT
  IVE("Maturity",0),@RELATIVE("BusinessUnit",0),@RELATIVE("CreditRatin
  gs",0),@RELATIVE("Counterparty",0),@RELATIVE("SYS-REG",0))
        FIX( "FY2011","FY2013","FY2014","FY2015")
"ACTIVITY"(
IF("Term" <= 365 and "Term" != #MISSING) 
"Total Book Value of short-term bonds"= "CurBookValue";
ENDIF
)
```
**ENDFIX SET CREATENONMISSINGBLK Off;**

```
CREATEBLOCKONEQ ON;
Working = Actual * 1.05;
```
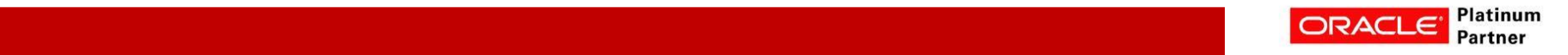

### **Substitution Variables – How They Work**

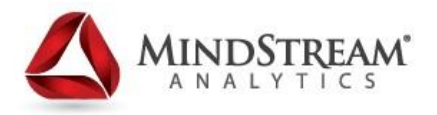

- A substitution variable is set up by an administrator to simplify maintenance of things like calc scripts and retrieves
- The question I always get is: what can I put in a variable?
- Are these valid in a substitution variable?
	- 1. Jan
	- 2. "Jan"
	- 3. Jan:Feb
	- 4. "Jan:Feb"
	- 5. Jan,Feb
	- 6. "Jan","Feb"
- The answer is yes all of these can be put in a variable

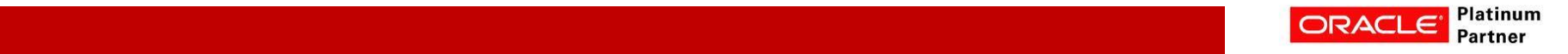

### **Substitution Variables – How They Work (continued)**

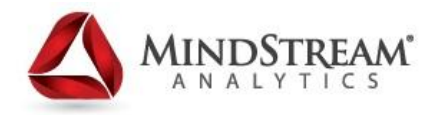

- Before a calc script (or whatever it is) runs, it replaces the variable with the value the variable is saved to. It then validates and runs the calc script (or whatever it is).
- Do you need double-quotes around a variable value like Actual->Sales?
- No, because you wouldn't normally put the term "Actual->Sales" in double-quotes in a calc script
- You would just say Actual->Sales
- In other words, put quotes around something in a variable if you would want quotes around them in a calc script

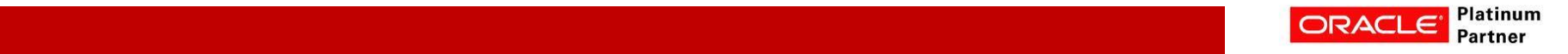

### **Substitution Variables – Using them as Macros**

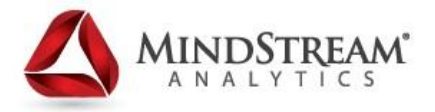

- You can actually set a variable to anything you want.
- •Check out this substitution variable:

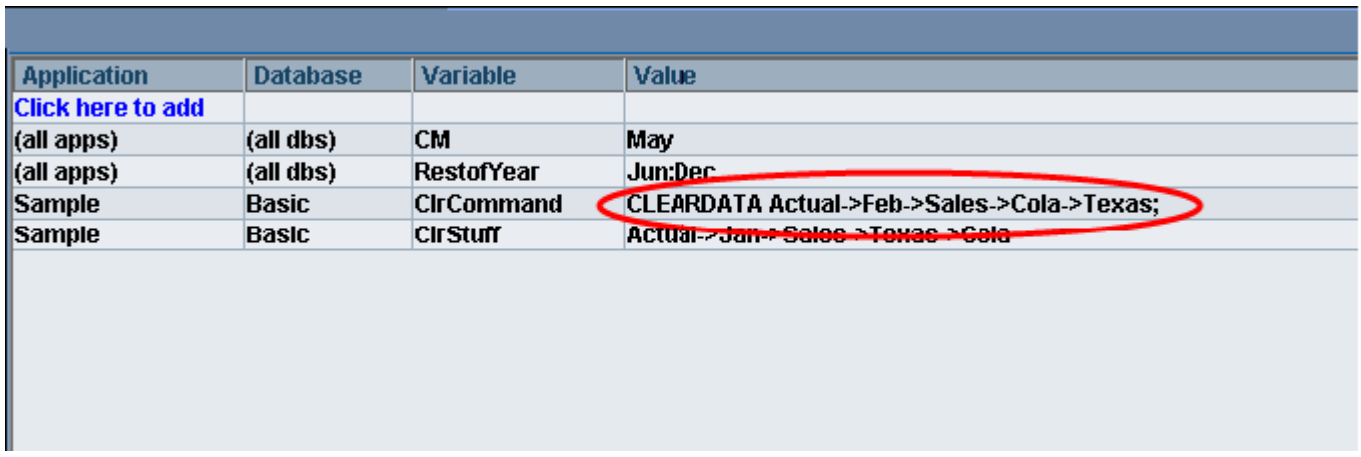

**&ClrCommand= CLEARDATA Actual->Feb->Sales->Cola->Texas;**

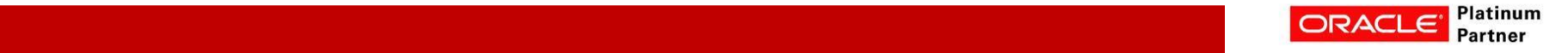

### **Substitution Variables – Calc Lines**

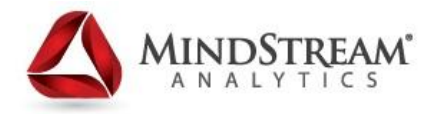

- Yes, that's a full line from a calc script (including a semi-colon).
- Watch how you can call it and then run it in a calc script:

# **SET UPDATECALC OFF** &CIrCommand

• And yes, it actually runs.

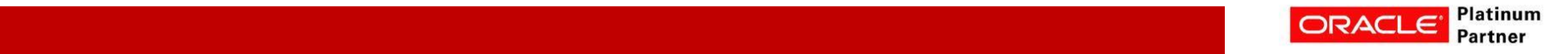

### **Substitution Variables – Whole Scripts**

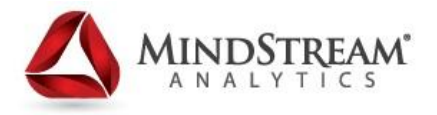

• You can even take this a step further and put a series of lines into a script like this:

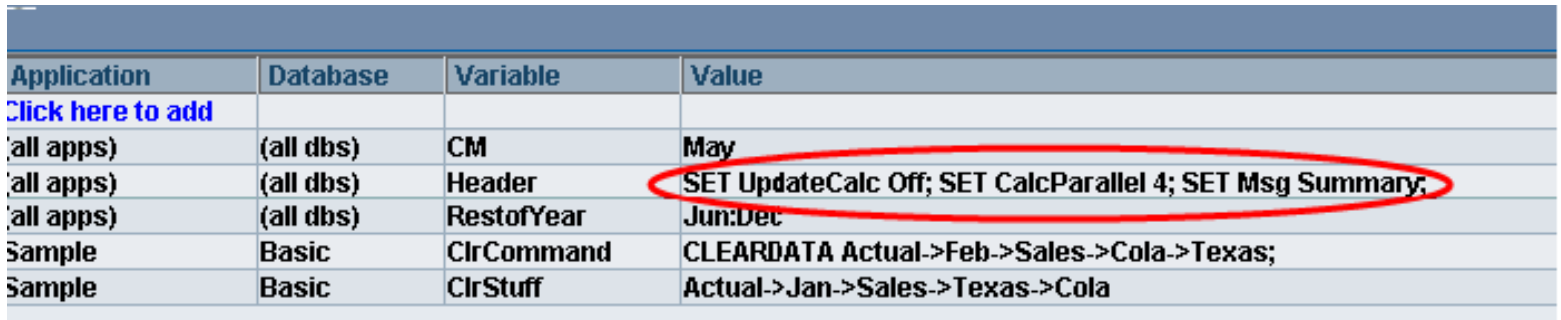

• And then call it like this:

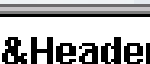

**Script** 

**&CIrCommand** 

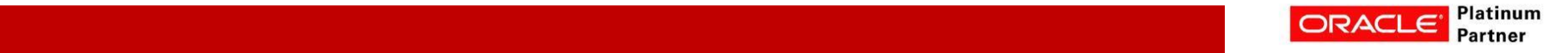

#### **Substitution Variables – What's The Point?**

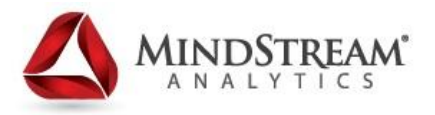

- You can put the common lines from all of your calc scripts into a substitution variable and call them from all your scripts
- No more repeating "SET UpdateCalcOff;" at the top of every script
- Just put & Header at the top of each script
- And if your header needs to be changed, just change the variable
- Basically, you're writing your own macros... using variables

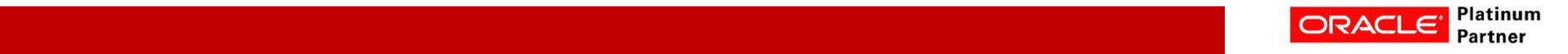

### **Cache settings – Increasing database performance**

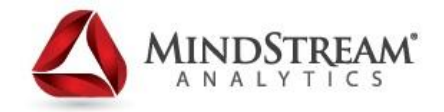

- In Essbase cache size settings can significantly affect database and general server performance.
- Essbase uses five memory caches to coordinate memory usage, they are
	- Index cache
	- Data file cache
	- Data cache
	- Calculator cache
	- Dynamic calculator cache
- Because of our limited time and the complexity of the last two items we will cover only the first three

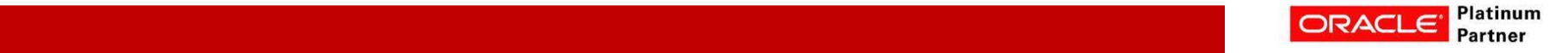

### **Cache settings – (Continued)**

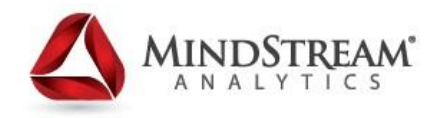

- Essbase provides default size settings for each cache but you can adjust the sizes as needed for each database to optimize Essbase database performance
- Appropriate cache size is affected by many factors, including:
	- Database size
	- Block size
	- Index size
	- Available server memory
- The settings that you should use for each of the caches that you can configure depend on data distribution and the dense/sparse configuration of the database

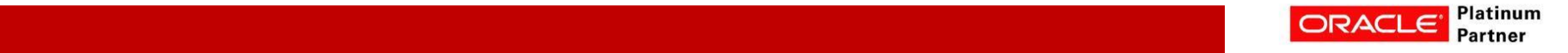

#### **Sizing the Index Cache**

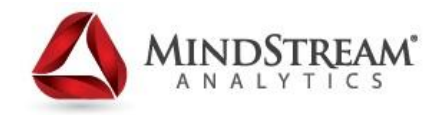

- The index is stored in index files . When a database is active, the most recently accessed index pages are held in the index cache. How much of the index can be held in memory simultaneously depends on the amount of memory that you allocate to the index cache.
- The size of index pages is fixed at 8 K to reduce input-output overhead, as well as to simplify database migration.
- The effectiveness of the index cache size depends on the nature of the calculation.
- For example, if you were reloading and recalculating an entire database (such as a database that is refreshed each month), a high index cache size is not helpful, because Essbase is creating blocks rather than searching the index cache for existing blocks during calculation.

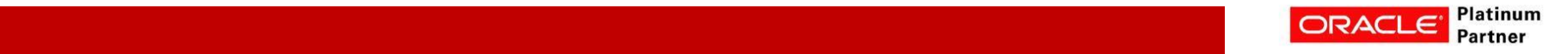

## **Sizing the Index Cache – (Continued)**

- The size of the Index Cache should be set to the combined size of all essn.ind files, if possible; otherwise, as large as possible.
- Do not set this cache size higher than the total index size, because no performance improvement results
- The calculation for the space required to store the index files (essxxxxx.ind) uses the following factors:
	- Number of existing blocks
	- 112 bytes—the size of an index entry
- To calculate the size of a database index, including all index files, perform the following calculation:
	- number of existing blocks  $*$  112 bytes = the size of database index

#### **Example**

- Assume a database with 15,000,000 blocks.
	- 15,000,000 blocks  $*$  112 = 1,680,000,000 bytes

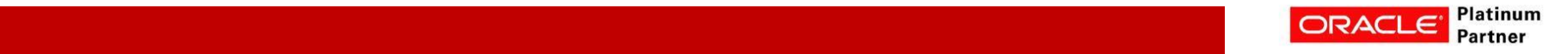

#### **Data File Cache**

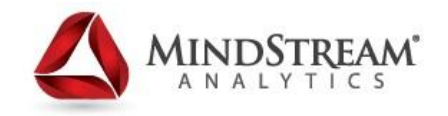

- The data file cache holds data files (.pag files) in memory if you are using direct I/O. If you are not using direct I/O, the data file cache is not used. How much of the data within data files can fit into memory at one time depends on the amount of memory you allocate to the data file cache.
- In general, if you must choose whether to allocate memory to the data cache or to the data file cache, choose the data file cache if you are using direct I/O.
- Data File Cache should be set to the combined size of all essn.pag files, if possible; otherwise, as large as possible
- In general, if you are using direct I/O, make the data file cache as large as system resources allow. Again, if you are using buffered I/O, the data file cache is not used.

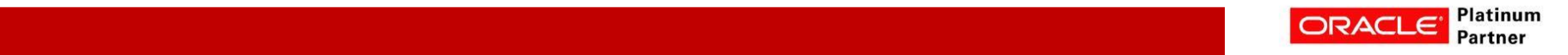

#### **Sizing the Data Cache**

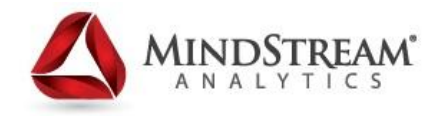

- Data blocks reside on physical disk and in memory. The number of blocks that can be held in the data cache simultaneously depends on how much memory you allocate to the data cache.
- When a block is requested, Essbase searches the data cache for the block. If Essbase finds the block in the cache, it is accessed immediately.
- If the block is not found in the cache, Essbase searches the index for the appropriate block number and then uses the index entry of the block to retrieve it from the appropriate data file on disk.
- Retrieving a requested block from the data cache is faster and therefore improves performance.

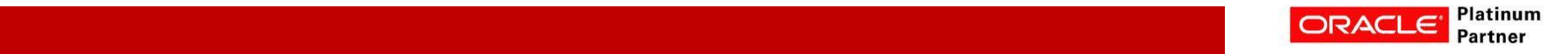

#### **Sizing the Data Cache**

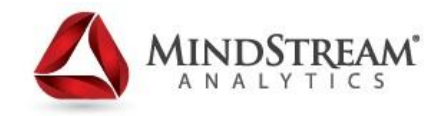

- Remember if you must choose whether to allocate memory to the data cache or to the data file cache, choose the data file cache if you are using direct I/O.
- The size of the Data Cache should be set to 0.125 \* the value of data file cache size
- Increase value if any of these conditions exist:
	- Many concurrent users are accessing different data blocks.
	- Calculation scripts contain functions on sparse ranges, and the functions require all members of a range to be in memory (for example, when using @RANK and @RANGE).

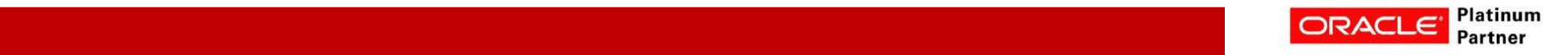

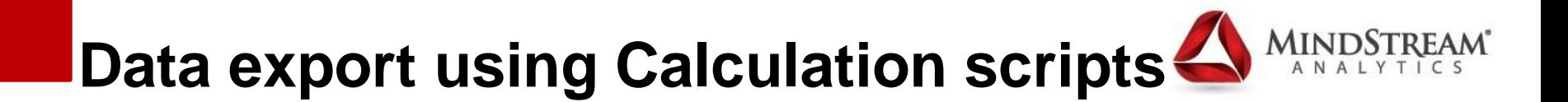

In the most recent releases of Essbase a new export functionality has been added. It allows you to export data from BSO databases, from within a calculation script.

- There are two associated commands that you need to use.
	- DATAEXPORTOPTIONS This statement allows you to control how the data will be exported
	- DATAEXPORT This statement actually does the export and defines information about the file based on the options you selected.
- The export command is best used within Fix statements.
- The export command executes MUCH faster than Essbase report scripts.
- It offers much more flexibility then the existing Export option.

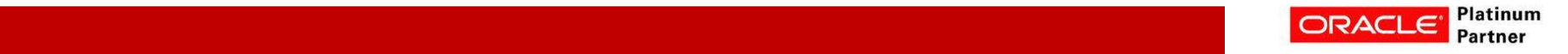

## **Data export using Calculation scripts – (Continued)**

Options commands include

- DATAEXPORTENABLEBATCHINSERT allows batch insert into tables if the ODBC driver supports it.
- DEXPSQLROWSIZE allows you to control how many rows are inserted at a time. This command does not affect batch size.
- EXPORTFILESIZELIMIT sets a limit to the export files size. Default 2 GB. It automatically creates additional files as needed.
- DATAEXPORTCOND allows you to further filter the data, based on data values rather than members.

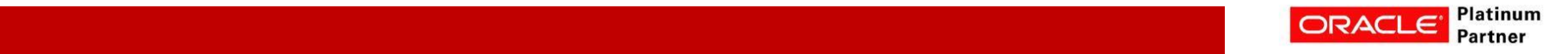

### **DATAEXPORTOPTIONS Command**

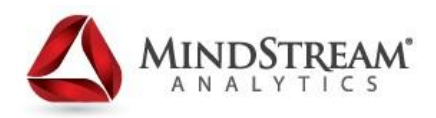

- DataExportLevel All, Level0, Input.
- DataExportDynamicCalc Do you want dynamically calculated members exported? This will slow exports if "on" since the values need to be calculated.
- DataExportNonExistingBlocks Exports all potential blocks, used with export dynamic calcs to get all data.
- DataExportColFormat If "on" it exports in column format. I would recommend this, especially for backups and exports to other systems.
- DataExportColHeader For text outputs, it sets the dense dimension to be used as column headers. Pick a small dense dimension or the number of columns may be excessive.
- DataExportRelationalFile Formats the file for a relational export.
- DataExportOverwriteFile Only for text files. It will overwrite existing files if "on".

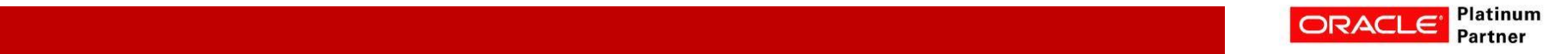

### **DATAEXPORTOPTIONS Example**

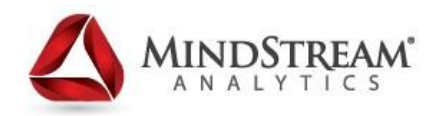

SET DATAEXPORTOPTIONS { DataExportLevel LEVEL0 ; DataExportDynamicCalc OFF ; DataExportNonExistingBlocks OFF ; DataExportPrecision 9 ; DataExportColFormat ON ; DataExportColHeader "Period" ; DataExportRelationalFile OFF ; DataExportOverwriteFile ON ; } ;

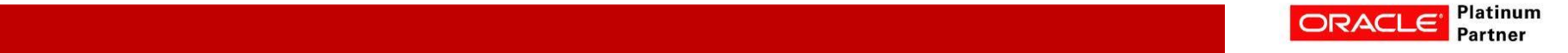

#### **DATAEXPORT command**

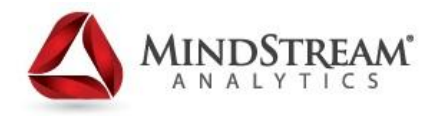

- File exports a text file. You specify file/path, Delimiter, and MissingChar.
- Essbase interprets the path in context to the server. Export files cannot be written to a client.
- Relational output. dsnName, table name, user, and password.
- The table must exactly match the output columns.
- The table is not cleared by this command.
- Substitution variables can be used.
- BIN output. Requires only file name.
- It is used for static backups
- Both the outline and file must have the same date time stamp .

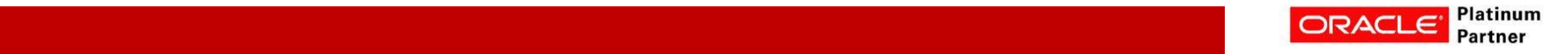

#### **DATAEXPORT Examples**

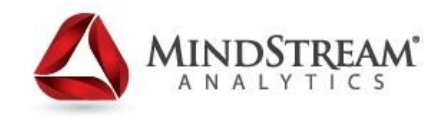

#### **Relational Export**

FIX(&BY, "WORKING", "BUD\_FCST", "BUD\_REORG", "BUD", "TARGET\_1", "TARGET\_2", "TARGET\_3", @LEVMBRS("CostCenters",0), @DESCENDANTS ("YearTotal", 0), @LEVMBRS("Products",0), @LEVMBRS("Adjustments",0), @LEVMBRS("Measures",0), @LEVMBRS("Projects",0), @LEVMBRS("Subledgers",0)); DATAEXPORT "DSN" "FDWSTAGE" "HYP\_Budget" "ESSBASE" "Z4H2a6tuv6kMIr"; ENDFIX

#### **File Export**

FIX (@DESCENDANTS("NET\_INCOME",0), "Exact",@LEVMBRS("FundCode",0),@LEVMBRS("Year",0),@LEVMBRS("Operating Unit",0),@LEVMBRS("Rate",0),"ACT","ACTIVITY",@DESCENDANTS("C00203",0),@ LEVMBRS("Subledger",0), @DESCENDANTS("YearTotal",0)); DATAEXPORT "File" "|" "E:\Batch\Level0\_ACT.txt" "#MI";

ENDFIX;

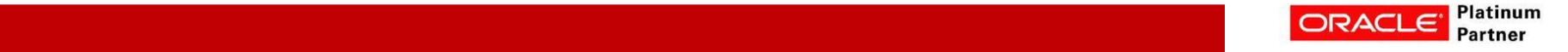

### **@Xwrite – Moving data between applications - Example**

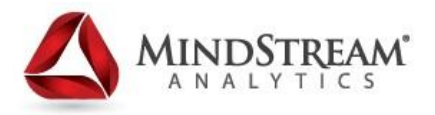

- Used to send data from one Essbase Database to another
	- Very useful for Planning applications that have workflows in multiple databases

#### //ESS\_LOCALE English\_UnitedStates.Latin1@Binary

Name: Drivers

Purpose: To feed the IncStmt database the drivers it needs from this Volume database. It has been determined through testing this method creates the least amount of extra blocks and performs the fastest while creating blocks for us.

Created: 09/14/2010

Author: Alex Ladd

财 SET UPDATECALC OFF:

#### • BEWARE - The Intelligent Calculator essentially shuts off this function

• Turn UpdateCalc OFF

FIX ("Actual" "Curr" "No Entity") Fix("Channel" "PR\_EO")

#### /\* Gross New EO Accounts Driver \*/

"MTD Count Gross Deposit Accounts" (

@XWRITE("MTD Count Gross Deposit Accounts", \_RevCube\_, "Value" "Gross Account EO");

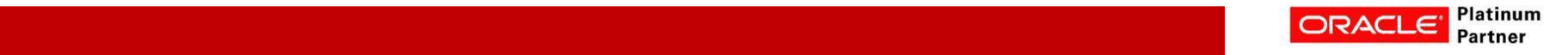

### **Varying Attributes**

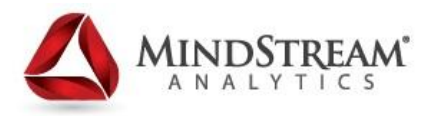

- Gives the user the ability to track things by Attribute groupings as they change over time or Perspective.
- For instance, a bank that has investments that move from one Security Type to another Security Type wants to see the data where it existed in a given period. Varying attributes allows them to see the data in the Security Type that the investment was in at any point in time.

#### **To Implement**

First, Enable Varying Attributes in the Outline

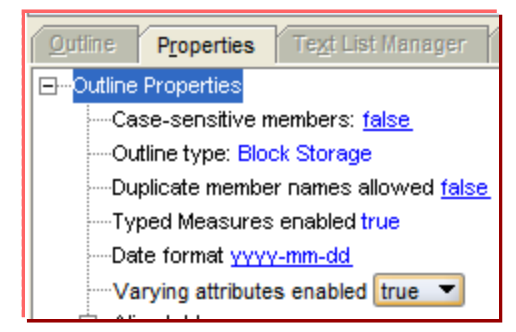

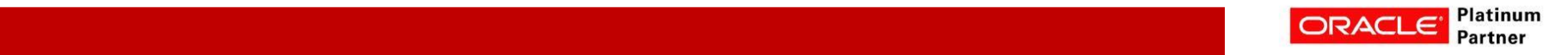

### **Varying Attributes**

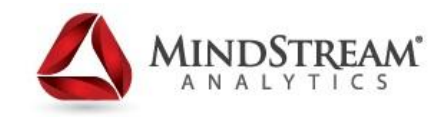

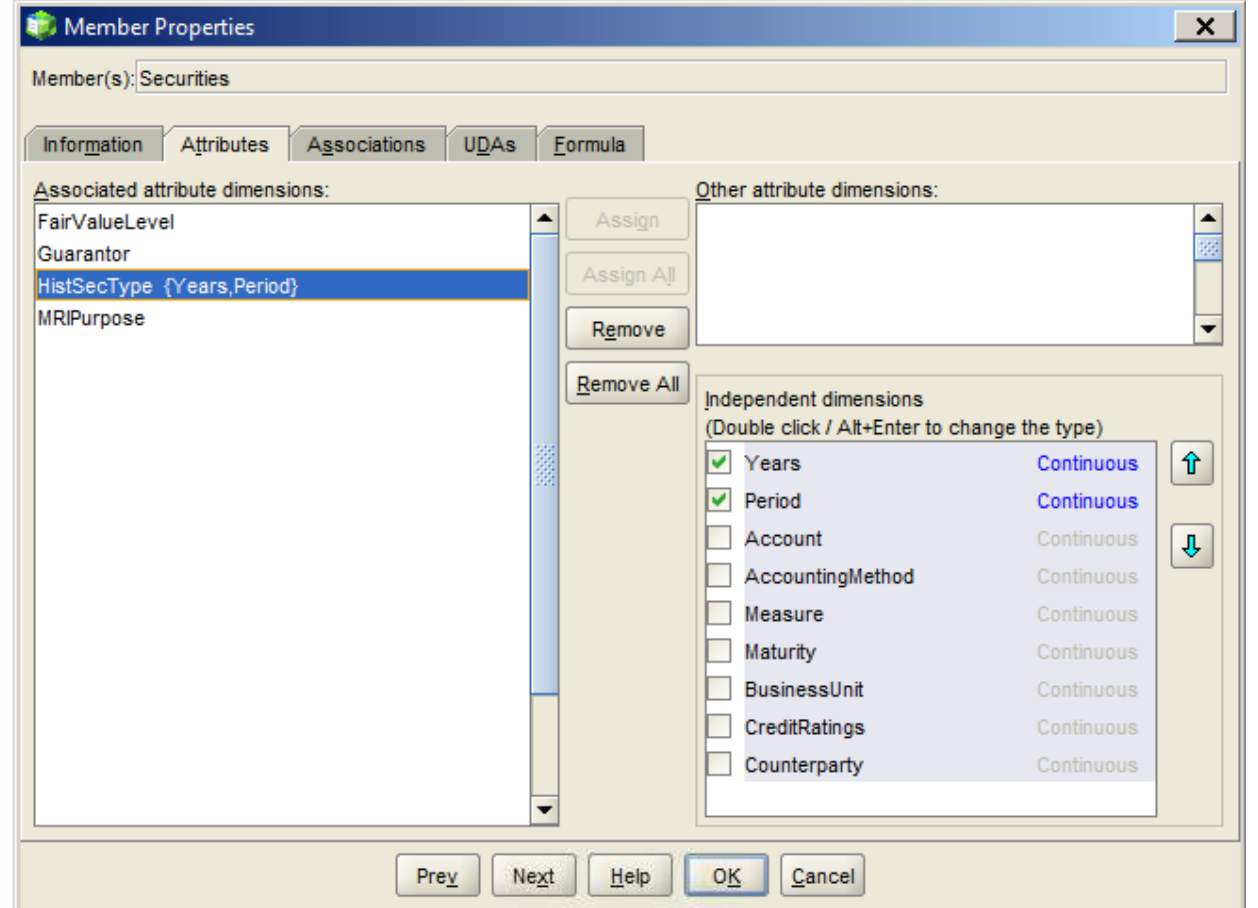

Then edit the member properties of the source dimension of the attribute and choose which dimensions are independent

#### Two types of Independent Dimensions:

- Continuous
	- Example: Time
	- Example: Years
- Discreet
	- Example: None

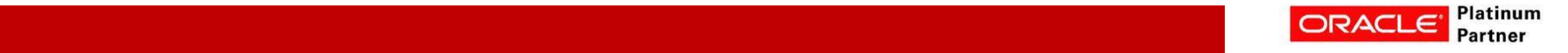

### **Varying Attributes**

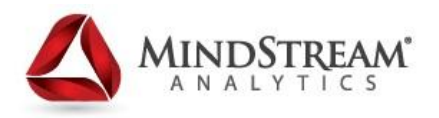

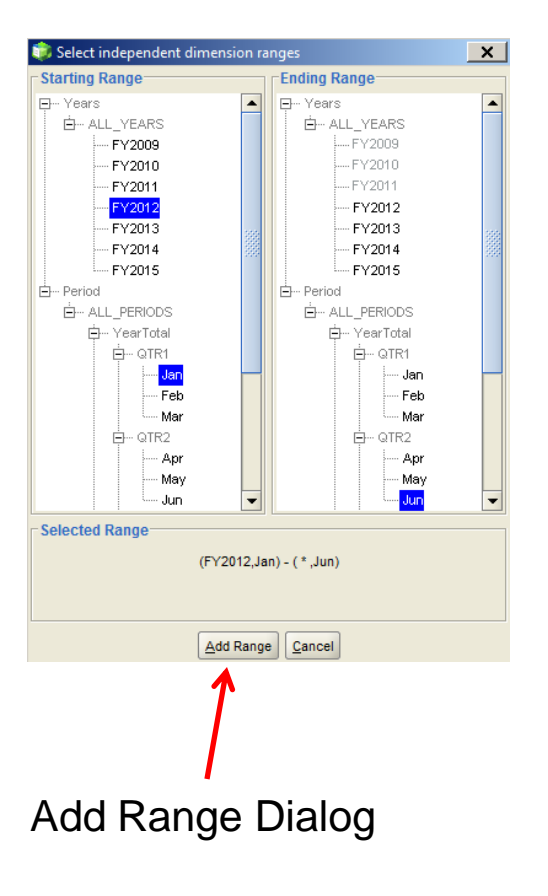

Choose a base member to assign the varying attribute to and select the varying attribute. Once you have selected the varying attribute the "Add Range" button becomes active. Once you add a range you may assign the varying attribute.

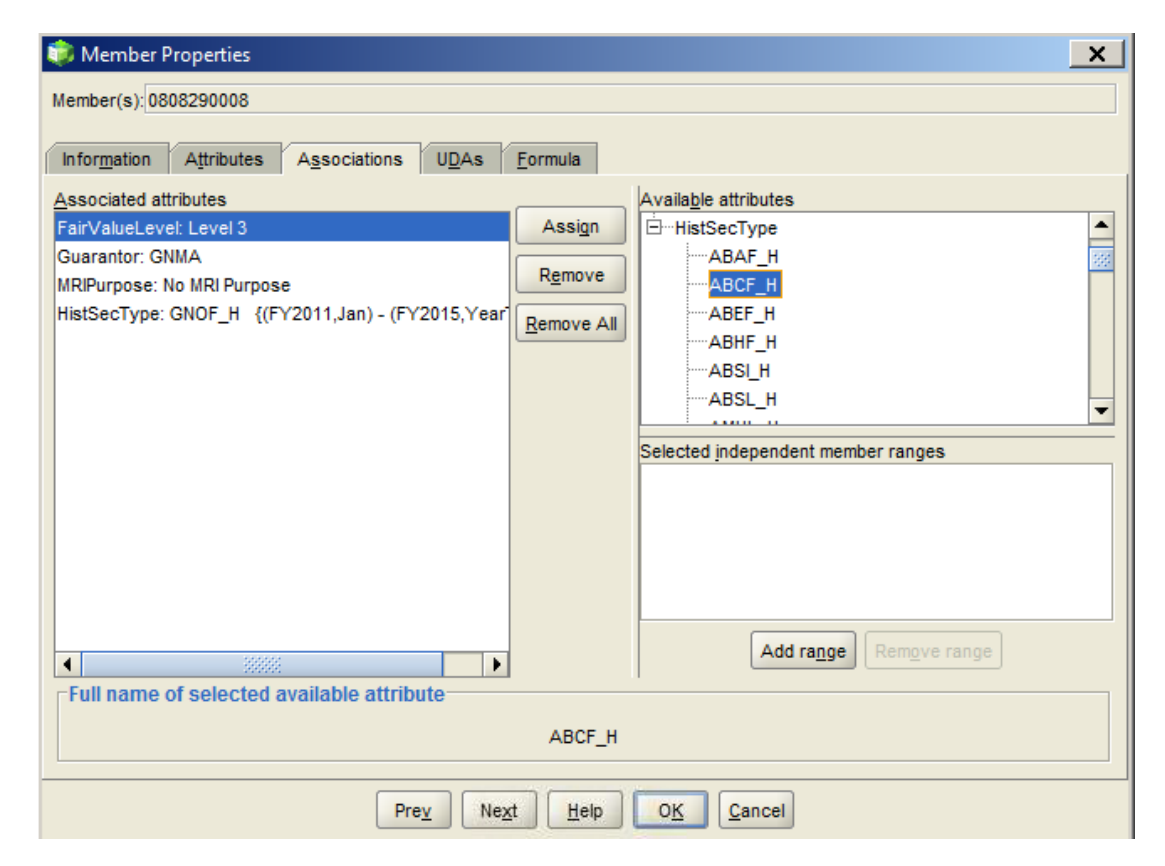

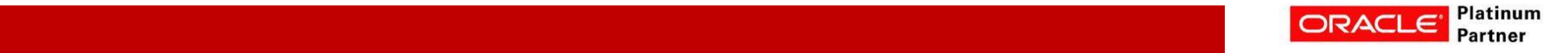

#### **Typed Measures**

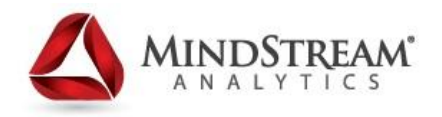

- Similar to Planning Smart Lists
- Typed Measures store a value in Essbase that references a piece of Text in a Text List
- In order to use it you must enable it for the database

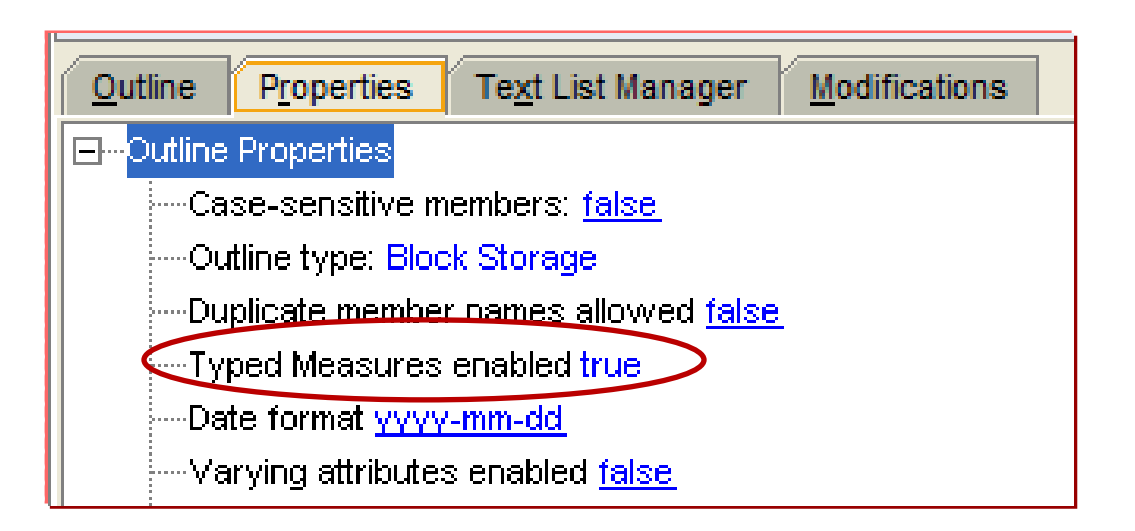

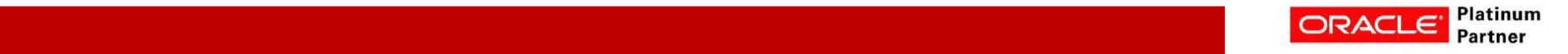

#### **Typed Measures - Member Properties**

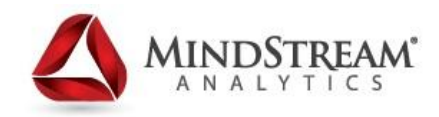

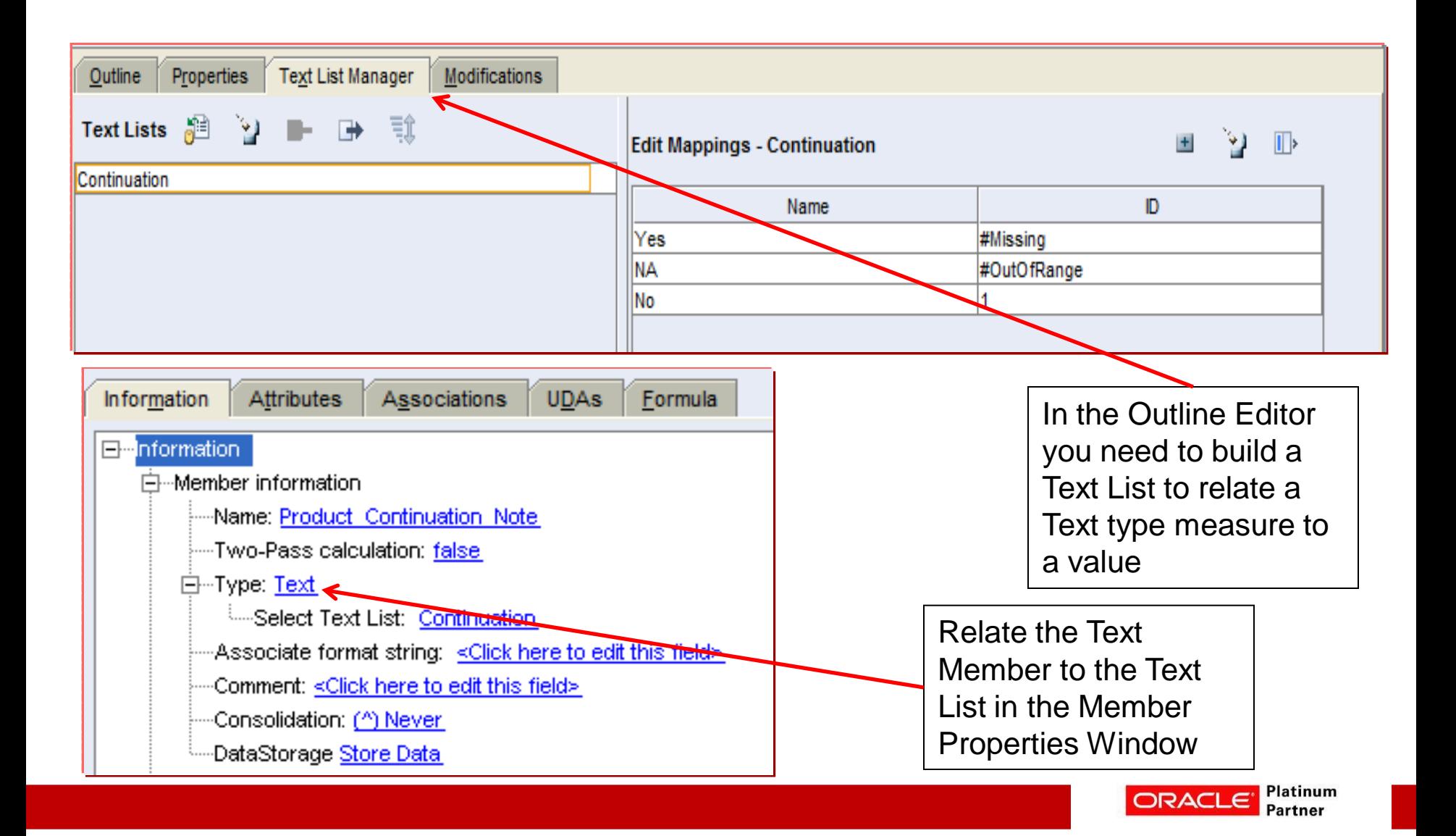

### **Smartview Trick – Converting #Missing to Zeros**

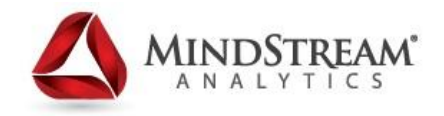

- If you try to do something like subtract #missing (or another non numeric value), you can get the #Invalid in your calculated cell.
- To get around this, you can modify the formula
- Just add N() around the cell references.

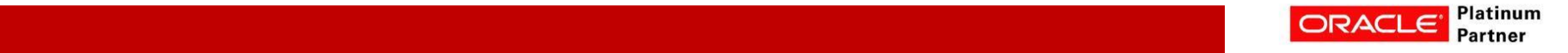

#### **Smartview Trick**

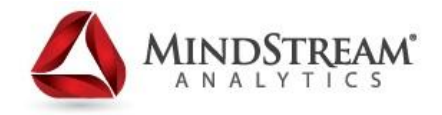

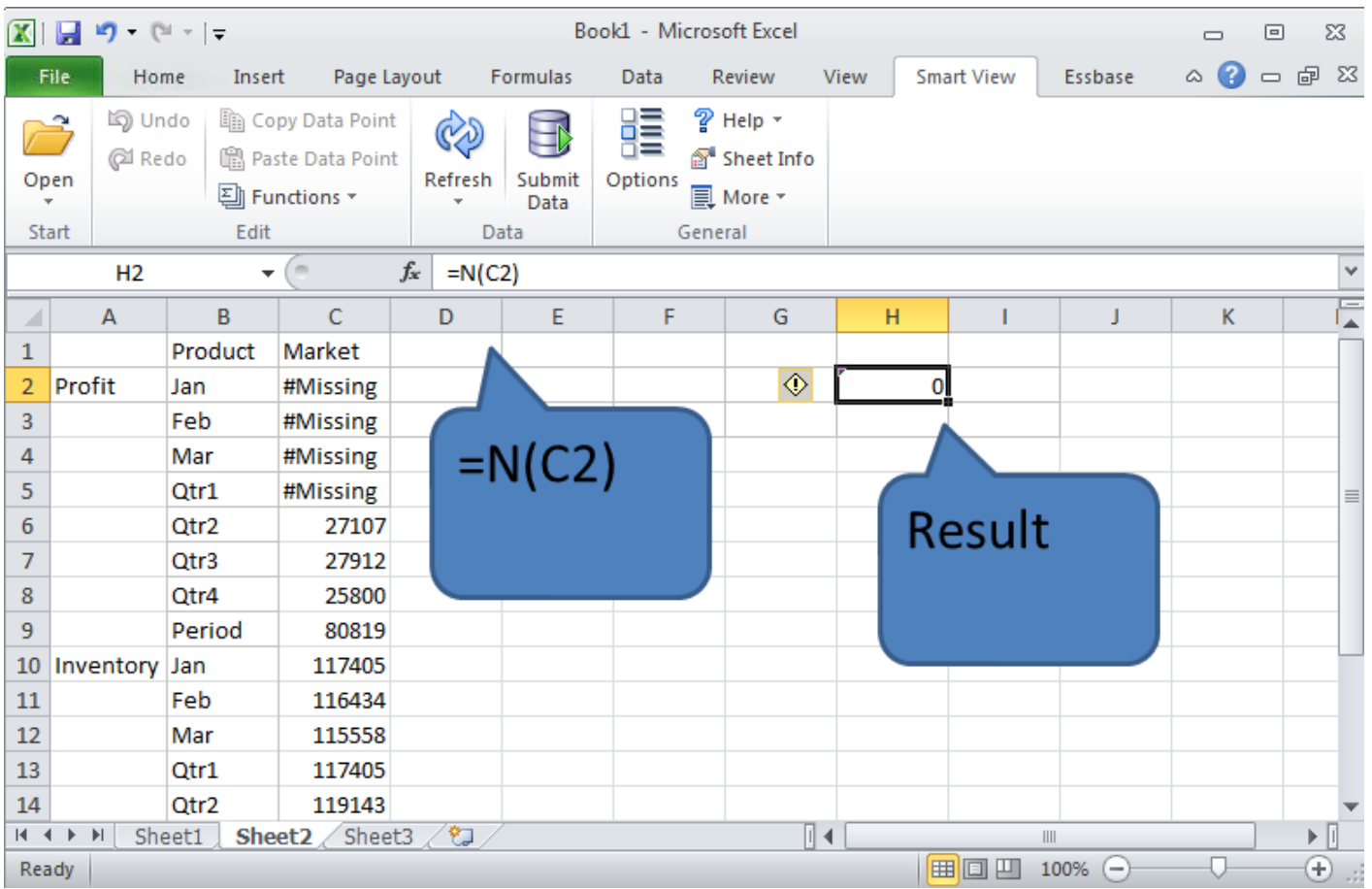

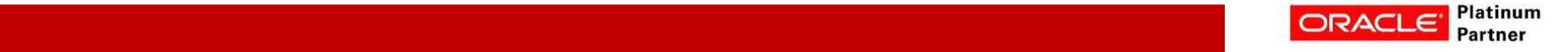

### **Smartview Trick – (Continued)**

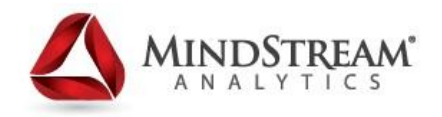

- Say we want a numeric zero to be returned from Essbase to complete some offline calculation
- This is also easy!
- We simply go into the SmartView and under OPTIONS\DATA OPTIONS in the Replacement section select the value #NumericZero in the #NoData/Missing Label dropdown list

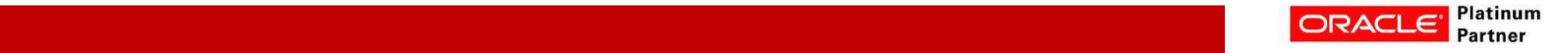

#### **Smartview Trick – (Continued)**

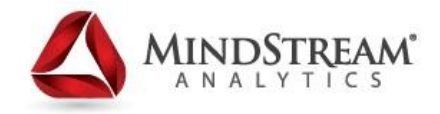

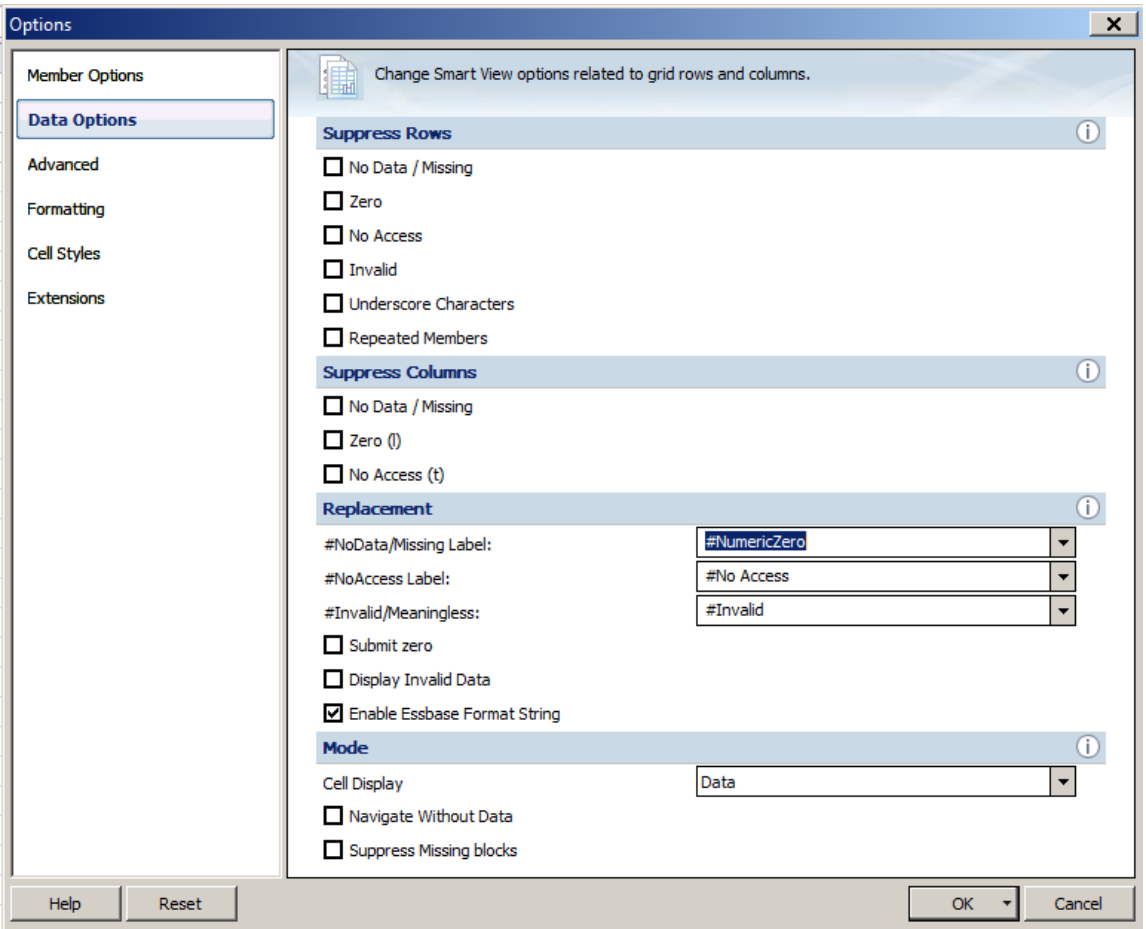

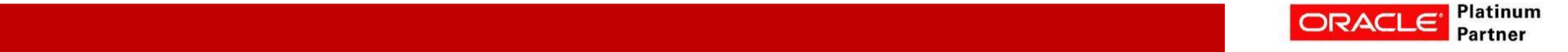

#### **Smartview Trick – (Continued)**

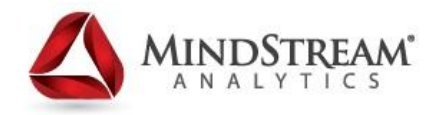

• Now we have numeric zeros in our spreadsheet

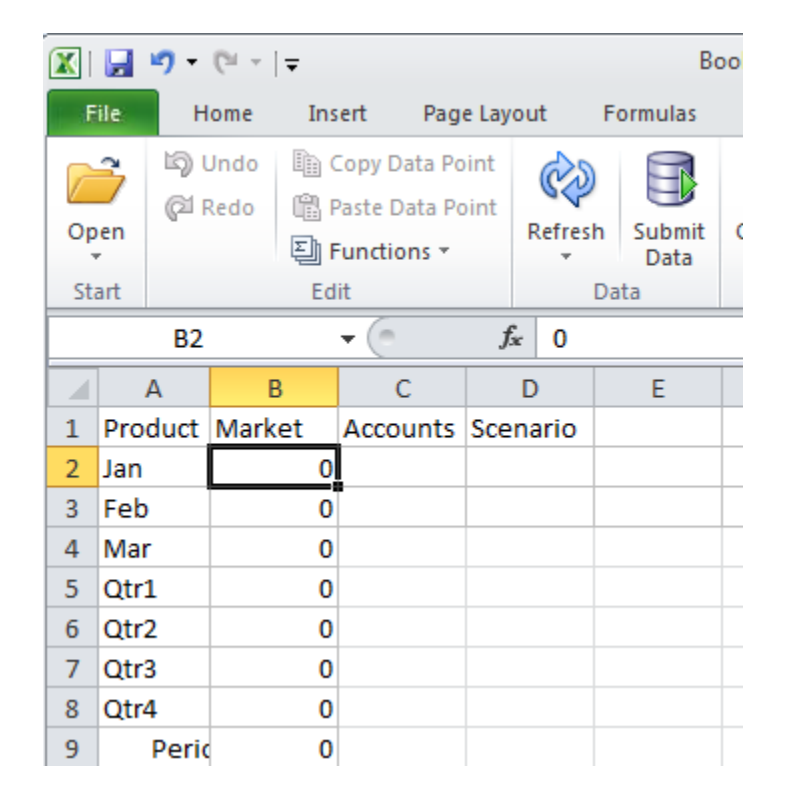

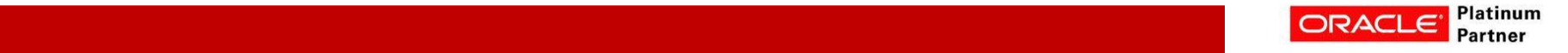

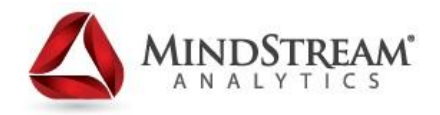

- **Disclaimer** –This should not be used if you are sending data back to Essbase
- It will cause the database size to grow since you would now be storing data instead of #MISSING
- Empty consumes no space to store whereas a zero consumes the same space as 1 billion. Think of this as a grocery bag. If you fill a grocery bag with nothing, it takes up no space. If you fill it with empty cans (a zero), it consumes the same amount of space as if those cans were full (1 billion)
- So be careful using this trick

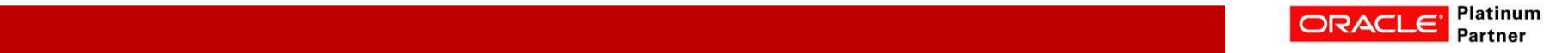

## **Summary**

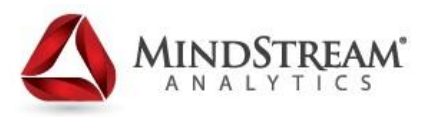

- Nested Fixes limit passes through the database
- Conditional Fix Using SET EMPTYMEMBERSETS
- Dense Fixes/Calculation Blocks
- Creating Blocks Dealing with Block Creation issues
- Substitution Variables Using them as Macros
- **Explored Settings Increasing database performance** 
	- Data export using Calculation scripts
	- @Xwrite Moving data between applications
	- Varying Attributes tracking slowly changing dimensions
	- Typed Measures
	- **Smartview Trick Converting #Missing to Zeros**

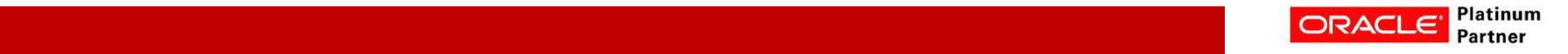

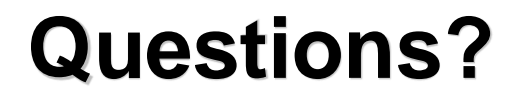

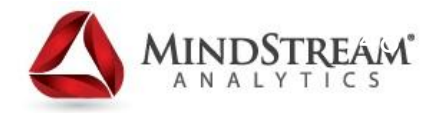

# Thank You !

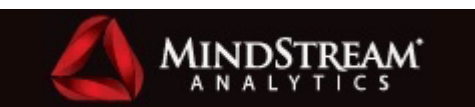

Philip Sable Manager, Planning & Essbase Practice

75 Arlington St Suite 500 , Boston, MA 02116 Cell: (734) 377-7718 psable@MindStreamanalytics.com www. MindStreamanalytics.com

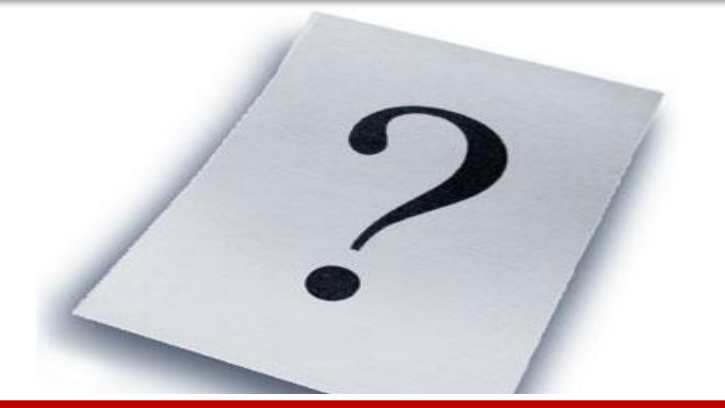

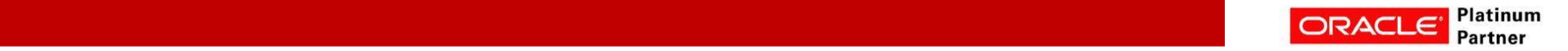